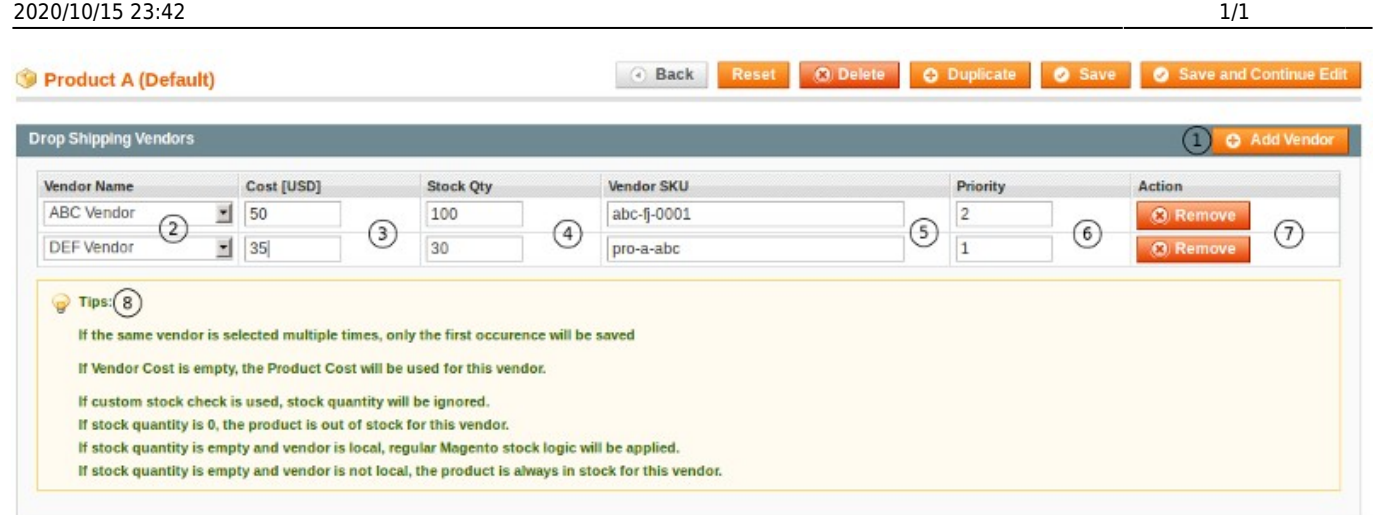

1. **Add Vendor.** Add another Vendor to the product.

2. **Vendor Name.** Select a Vendor from the list. Note, you have to create the Vendor in the Sales→Dropship→Vendors section first.

- 3. **Cost (USD).** Set the Vendor's Cost price. These can be different for each Vendor.
- 4. **Stock Qty.** The Vendor's stock level.
- 5. **Vendor SKU.** The Vendor's unique SKU for the product.
- 6. **Priority.** This option is for future use.
- 7. **Remove Action.** Just click the button to remove a Vendor from the product.
- 8. **Tips.** General tips about MultiVendor, please read through these.

Once you have added Vendors you need to click on the Save, or Save and Continue Edit buttons.

From: <https://unirgy.com/wiki/> - **UnirgyWiki**

Permanent link: **<https://unirgy.com/wiki/udropship/multivendor/config>**

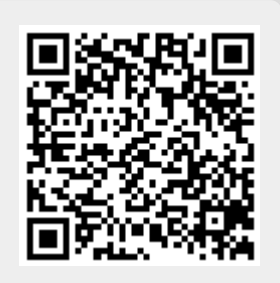

Last update: **2011/06/16 21:13**